## Lecture 15: More GUI Components

 $CS$  51 $G$ Spring 2018 Kim Bruce

#### Announcements

• Frogger Questions?

## Handling Events

#### • Two different menus, two different approaches:

- http://www.cs.pomona.edu/classes/cs051G/demos/DoubleDrawing/DoubleDrawing.grace
- Shape menu only used when new object constructed
- Color menu triggers action immediately
	- colorMenu.onChangeDo { evt: Event -> ... }

# Organizing GUI Components

- Can put components in Containers
	- Start with emptyContainer and append components
	- Can even put containers in other containers!
	- Example:
		- http://www.cs.pomona.edu/classes/cs051G/demos/FallingBall/FallingBall.grace

## More Components

- User enters values:
	- TextField: User enters string
	- NumberField: User enters numbers
- Program displays text to user
	- TextBox
- Numbers to Strings and back:
	- 47.toString
	- "47".toNumber

## More Examples

- See "Using GUI Components in Grace" for how to construct each kind of object.
	- http://www.cs.pomona.edu/classes/cs051G/demos/ColorMixer/ColorMixer.grace
	- http://www.cs.pomona.edu/classes/cs051G/demos/Interesting/Interesting.grace

# Responding to Key Presses

- Can tell application to pay attention to key presses.
	- onKeyPressDo{keyEvt: KeyEvent -> // do something }
- Can ask KeyEvent for code of key:
	- http://www.cs.pomona.edu/classes/cs051G/demos/KeyDemo/KeyDemo.grace
- How can you control frog with arrow keys?
	- http://www.cs.pomona.edu/classes/cs051G/demos/MoveBoxWKey/MoveBoxWKey.grace

### Homework

- 10.8.1
- 10.8.3

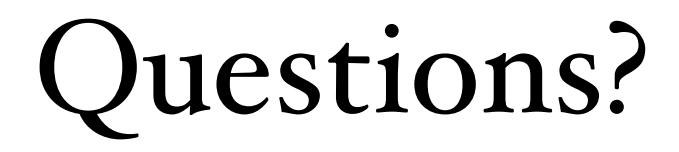